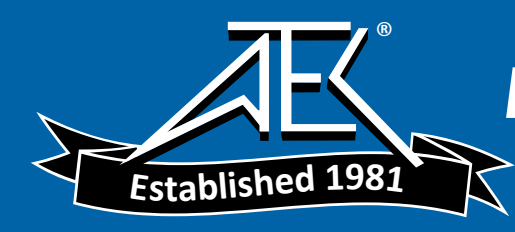

# Advanced Test Equipment Rentals www.atecorp.com 800-404-ATEC (2832)

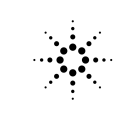

**Agilent Technologies** 

# 911D/E Sliding Load

Operating and Service Manual

Manual Part Number: 00911-90019 Printed in USA July 2001 Supersedes: June 2000

## **Notice**

The information contained in this document is subject to change without notice.

Agilent Technologies makes no warranty of any kind with regard to this material, including, but not limited to, the implied warranties of merchantability and fitness for a particular purpose. Agilent Technologies shall not be liable for errors contained herein or for incidental or consequential damages in connection with the furnishing, performance, or use of this material.

Agilent Technologies assumes no responsibility for the use or reliability of its software on equipment that is not furnished by Agilent Technologies.

This document contains proprietary information which is protected by copyright. All rights are reserved. No part of this document may be photocopied, reproduced, or translated to another language without prior written consent of Agilent Technologies.

### RESTRICTED RIGHTS LEGEND

Use, duplication, or disclosure by the U.S. Government is subject to restrictions as set forth in subparagraph  $(c)(1)(ii)$  of the Rights in Technical Data and Computer Software clause at DFARS 252.227-7013 for DOD agencies, and subparagraphs  $(c)(1)$  and  $(c)(2)$  of the Commercial Computer Software Restricted Rights clause at FAR 52.227-19 for other agencies.

Agilent Technologies, Inc. 1400 Fountaingrove Parkway Santa Rosa, CA 95403-1799, U.S.A.

© Copyright Agilent Technologies, Inc. 2000

ii *Agilent 911D/E Operating And Service Manual*

# **In This Manual…**

- **• [Overview](#page-9-0)**, page <sup>1</sup>
- **• [Specifications](#page-10-0)**, page <sup>2</sup>
- **• [Handling Precautions and Inspection](#page-11-0)**, page <sup>3</sup>
- **• [Principles of Operation](#page-12-0)**, page <sup>4</sup>
- **• [Performance Tests](#page-15-0)**, page <sup>7</sup>
- **• [Adjustments](#page-16-0)**, page <sup>8</sup>
- **• [Replacing the Load Element](#page-17-0)**, page <sup>9</sup>
- **• [Replaceable Parts](#page-19-0)**, page <sup>11</sup>

# **Warranty**

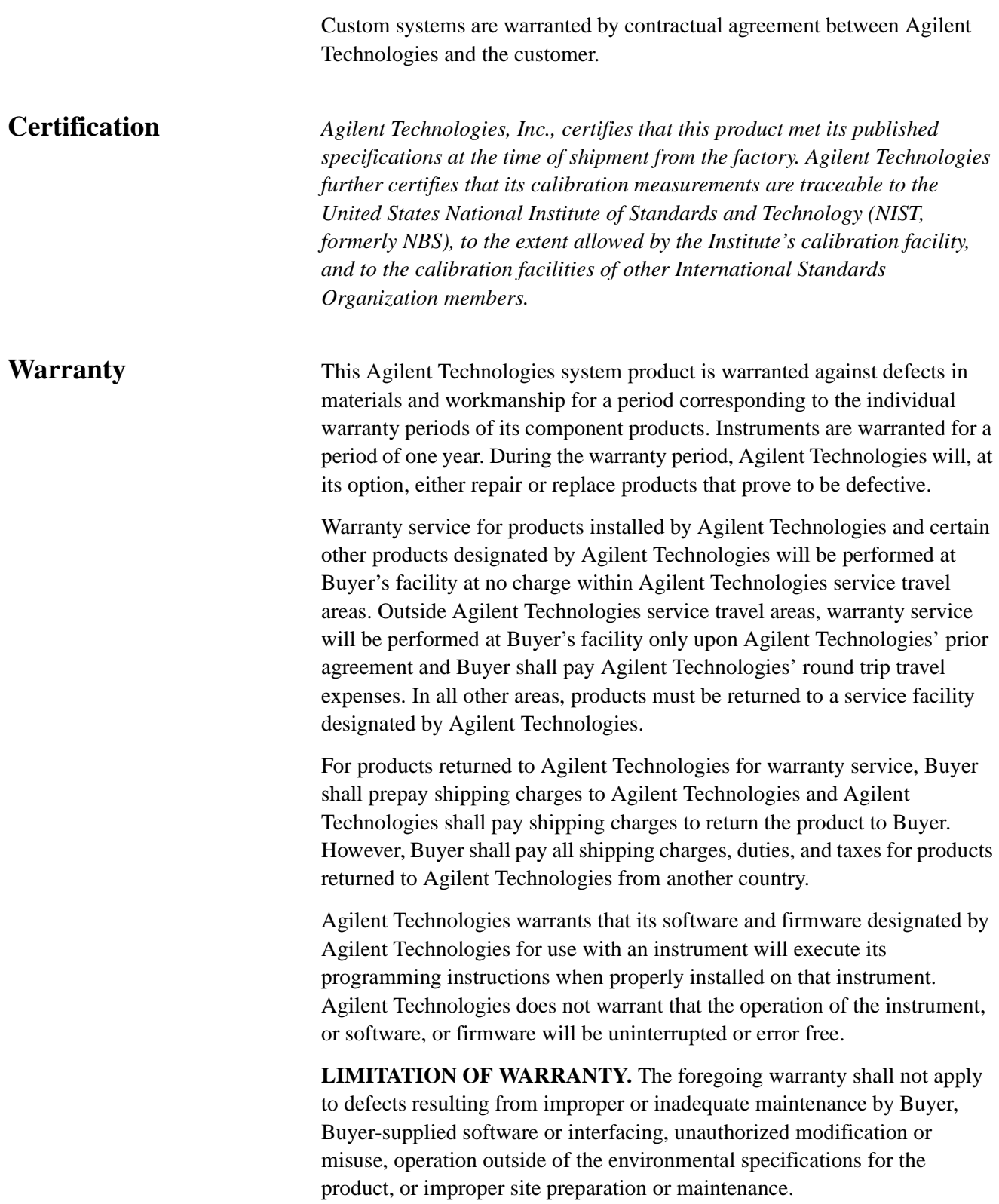

NO OTHER WARRANTY IS EXPRESSED OR IMPLIED. AGILENT TECHNOLOGIES SPECIFICALLY DISCLAIMS THE IMPLIED WARRANTIES OR MERCHANTABILITY AND FITNESS FOR A PARTICULAR PURPOSE.

**EXCLUSIVE REMEDIES.** THE REMEDIES PROVIDED HEREIN ARE BUYER'S SOLE AND EXCLUSIVE REMEDIES. AGILENT TECHNOLOGIES SHALL NOT BE LIABLE FOR ANY DIRECT, INDIRECT, SPECIAL, INCIDENTAL, OR CONSEQUENTIAL DAMAGES, WHETHER BASED ON CONTRACT, TORT, OR ANY OTHER LEGAL THEORY.

**YEAR 2000.** Agilent Technologies warrants that each Agilent Technologies hardware, software, and firmware product on Agilent Technologies' Corporate Price List (dated July 1, 1998 or later) delivered under the product's contract of sale will be able to accurately process date data (including, but not limited to, calculating, comparing, and sequencing) from, into, and between the twentieth and twenty-first centuries, and the years 1999 and 2000, including leap year calculations, when used in accordance with the product documentation provided that all other products (that is, hardware, software, firmware) used in combination with such Agilent Technologies product(s) properly exchange date data with it. If the agreement requires that specific Agilent Technologies products must perform as a system in accordance with the foregoing warranty, then that warranty will apply to those Agilent Technologies products as a system, and Customer retains sole responsibility to ensure the year 2000 readiness of its information technology and business environment. The duration of this warranty extends through January 31, 2001.

The remedies available under this warranty will be defined in, and subject to, the terms and limitations of the warranties contained in the contract of sale. To the extent permitted by local law, this warranty applies only to branded Agilent Technologies products and not to products manufacture by others that may be sold or distributed by Agilent Technologies. Nothing in this warranty will be construed to limit any rights or remedies provided elsewhere in the contract of sale with respect to matters other than year 2000 compliance.

### Assistance **Product maintenance agreements and other customer assistance agreements** are available for Agilent Technologies products.

For assistance, call your local Agilent Technologies Sales and Service Office (refer to ["Service and Support" on page](#page-5-0) vi).

# <span id="page-5-0"></span>**Service and Support**

Any adjustment, maintenance, or repair of this product must be performed by qualified personnel. Contact your customer engineer through your local Agilent Technologies Service Center. You can find a list of local service representatives on the Web at: http://www.agilent.com/find/assist

If you do not have access to the Internet, one of these centers can direct you to your nearest representative:

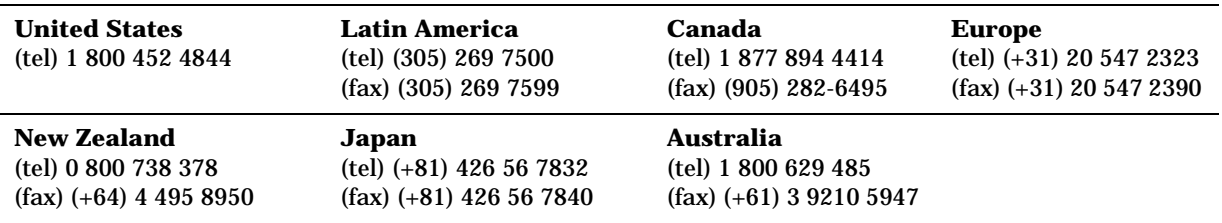

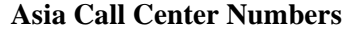

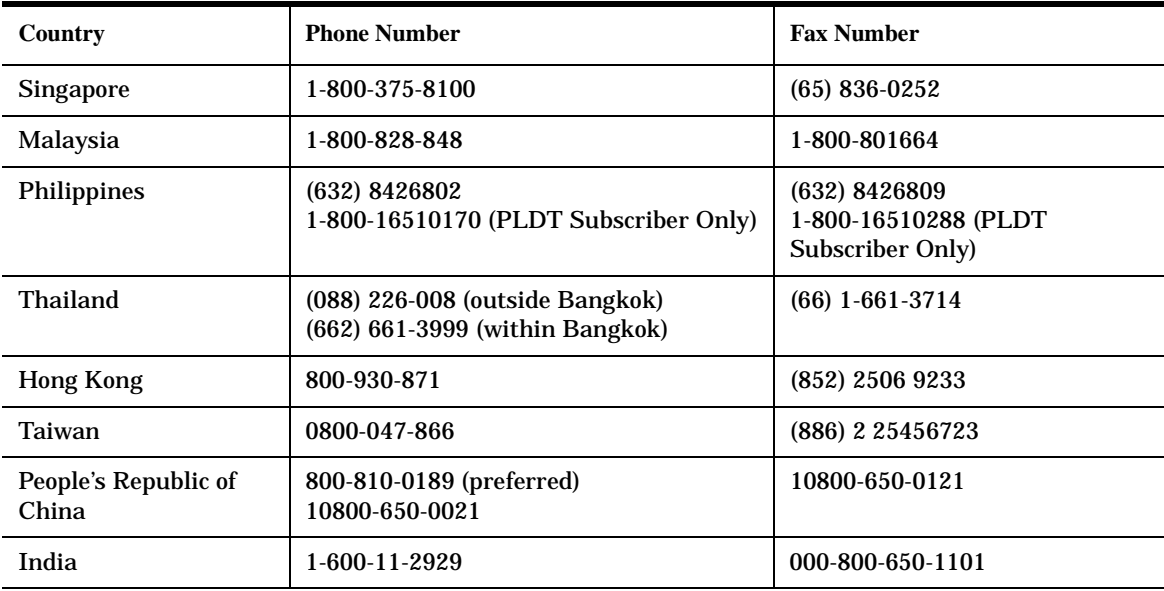

# **Safety and Regulatory Information**

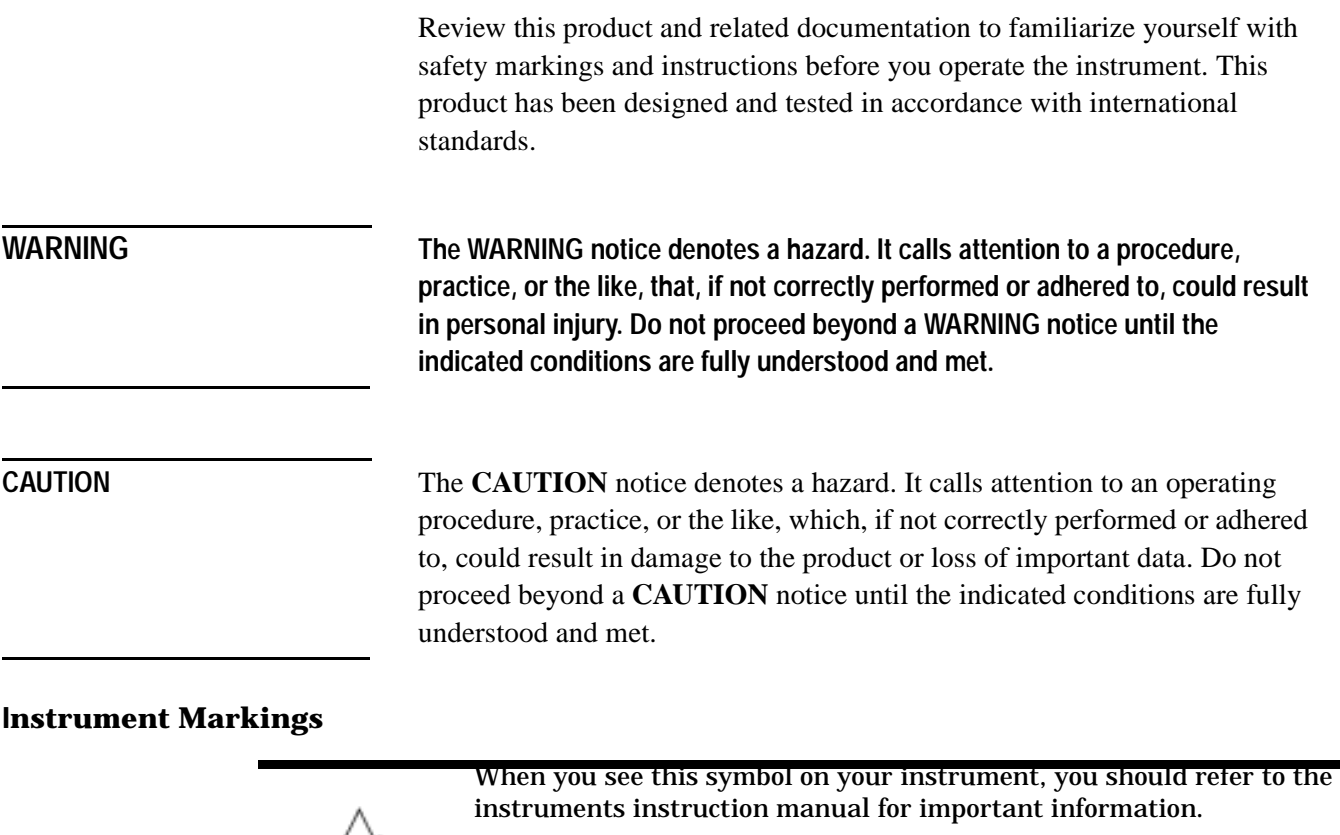

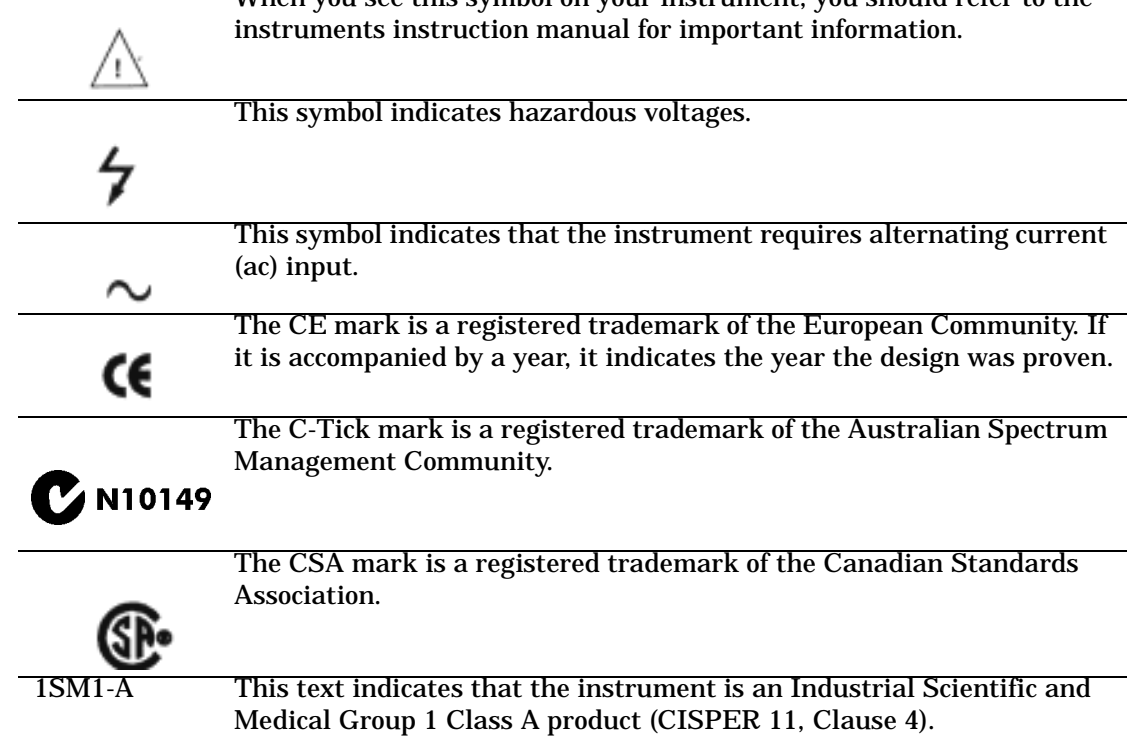

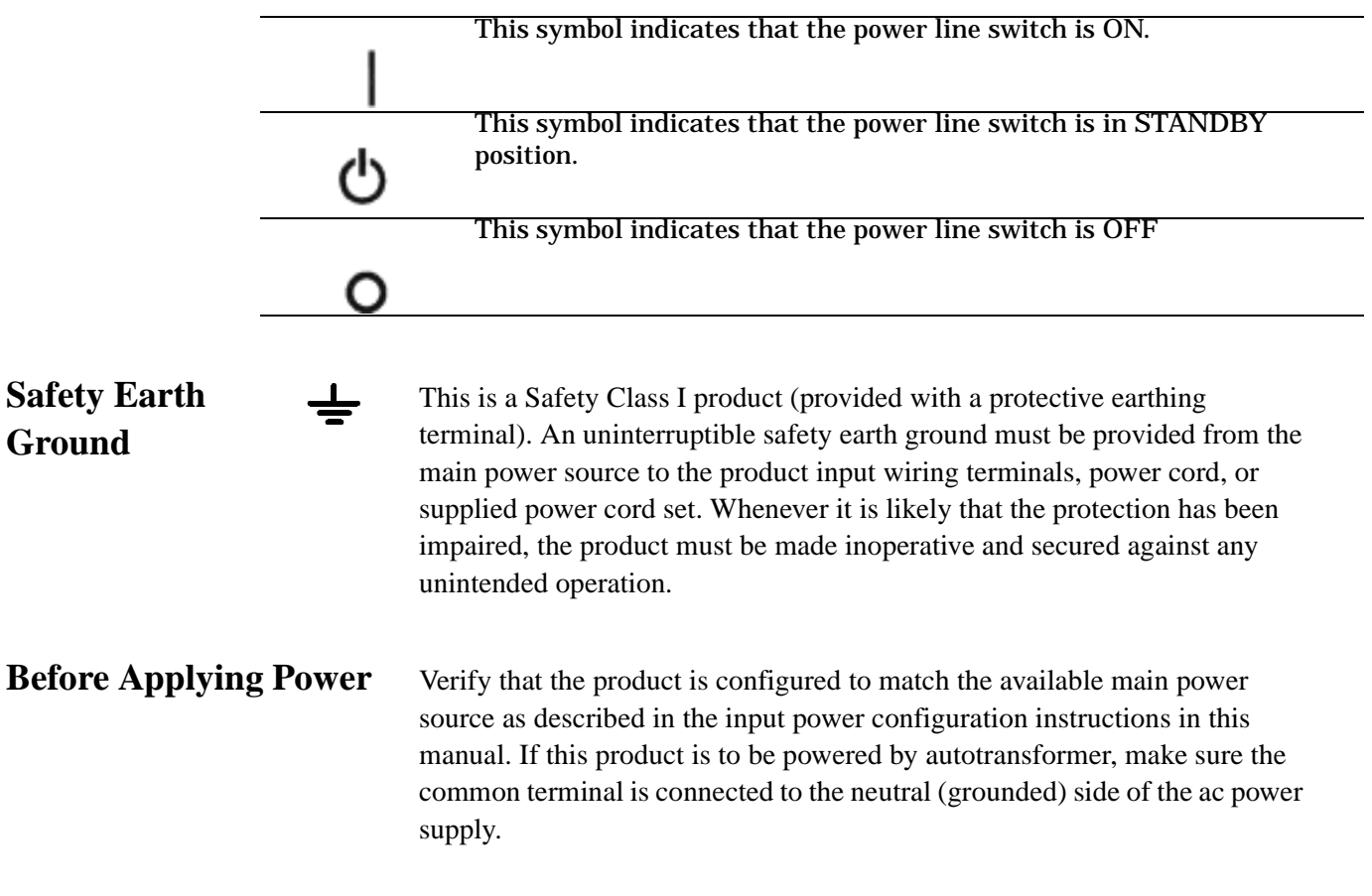

# **Typeface Conventions**

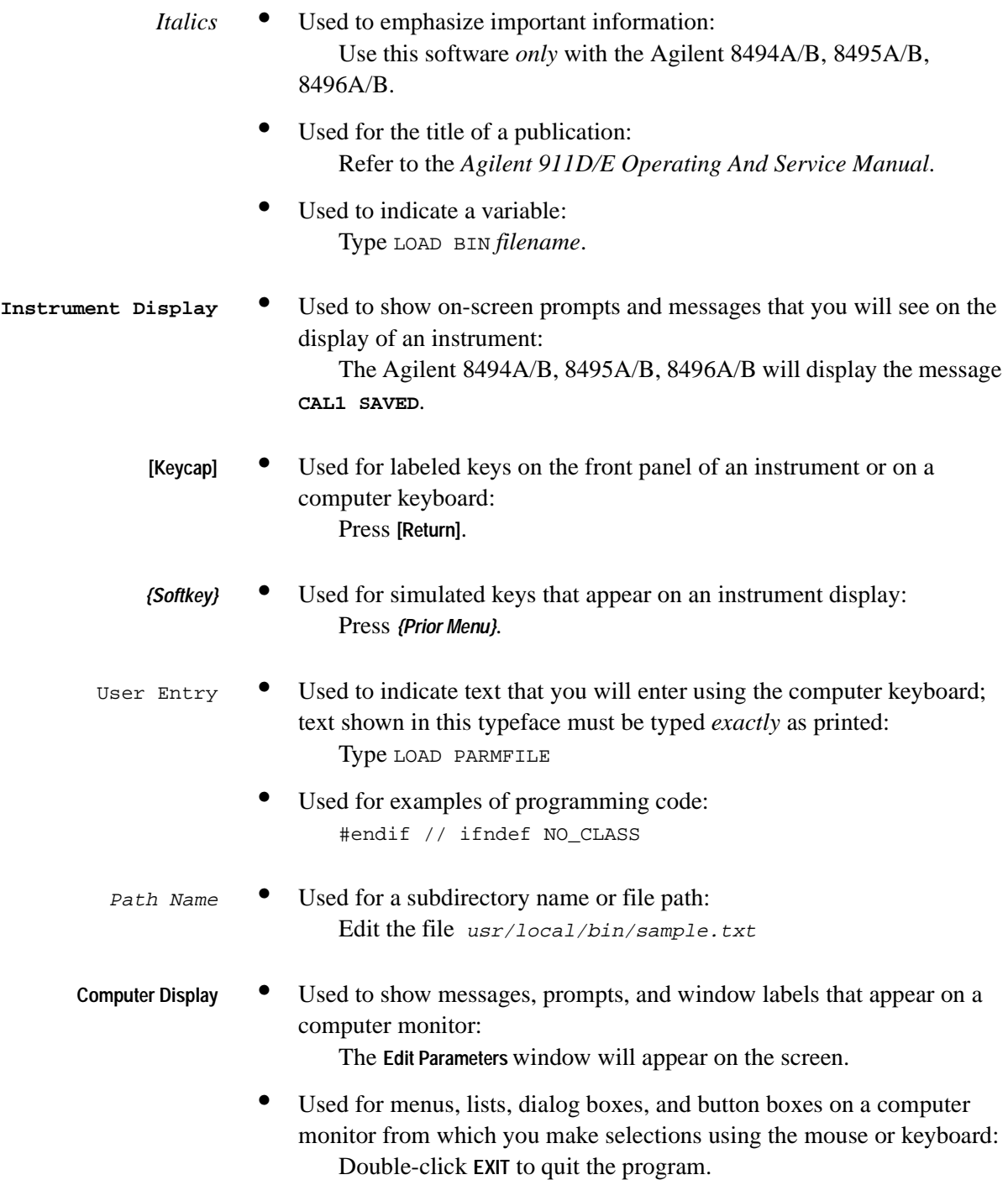

## <span id="page-9-0"></span>**Overview**

This operating and service manual provides information for the Agilent 911D/E sliding loads. The Agilent 911D/E each have a single APC-3.5 male connector. **Description** The coaxial sliding load and mismatch are movable, low reflection loads used to make precision microwave measurements. By moving the load, its reflection can be separated from the other reflections in the system. This technique allows you to measure the directivity of coaxial directional couplers and the residual standing wave ratio (SWR) of coaxial slotted lines. The sliding mismatch is mechanically similar to the sliding load except that its reflection is somewhat higher so that a known mismatch can be introduced into a system for calibration. The reflection is between 23 dB and 28 dB over the frequency range from 3 to 26.5 GHz. The sliding load contains a hollow cylindrical iron-bearing plastic load element that surrounds the center conductor. The gradual tapering of the load element enables it to absorb the applied RF energy. The load element can be moved within the instrument body at least one-half of a wavelength at the lowest rated frequency (3 GHz). Some applications may require that the load element be moved in precise steps. There are 6 marks scribed along the body of the load. Use these marks for optimum calibration of the vector network analyzer.

# <span id="page-10-0"></span>**Specifications**

Instrument specifications are listed in Table 1. The specifications are the performance standards, or limits, against which the instrument may be tested.

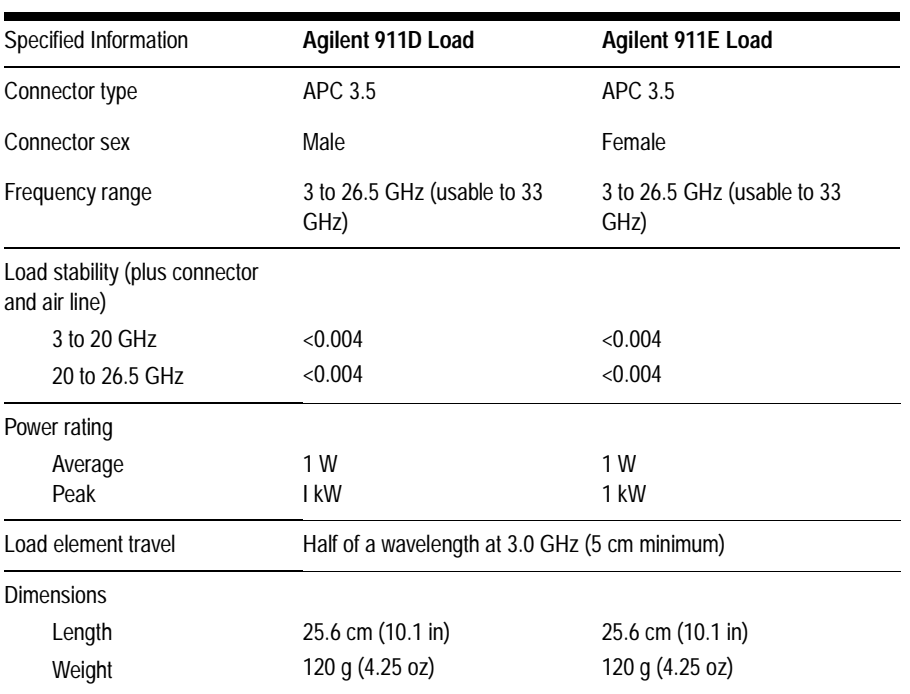

### *Table 1 Specifications*

**Environment** Keep the environments where the instrument is to be used or stored and shipped within the following conditions.

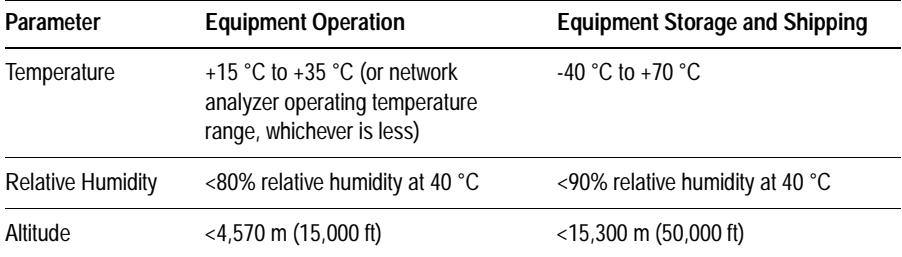

# <span id="page-11-0"></span>**Handling Precautions and Inspection**

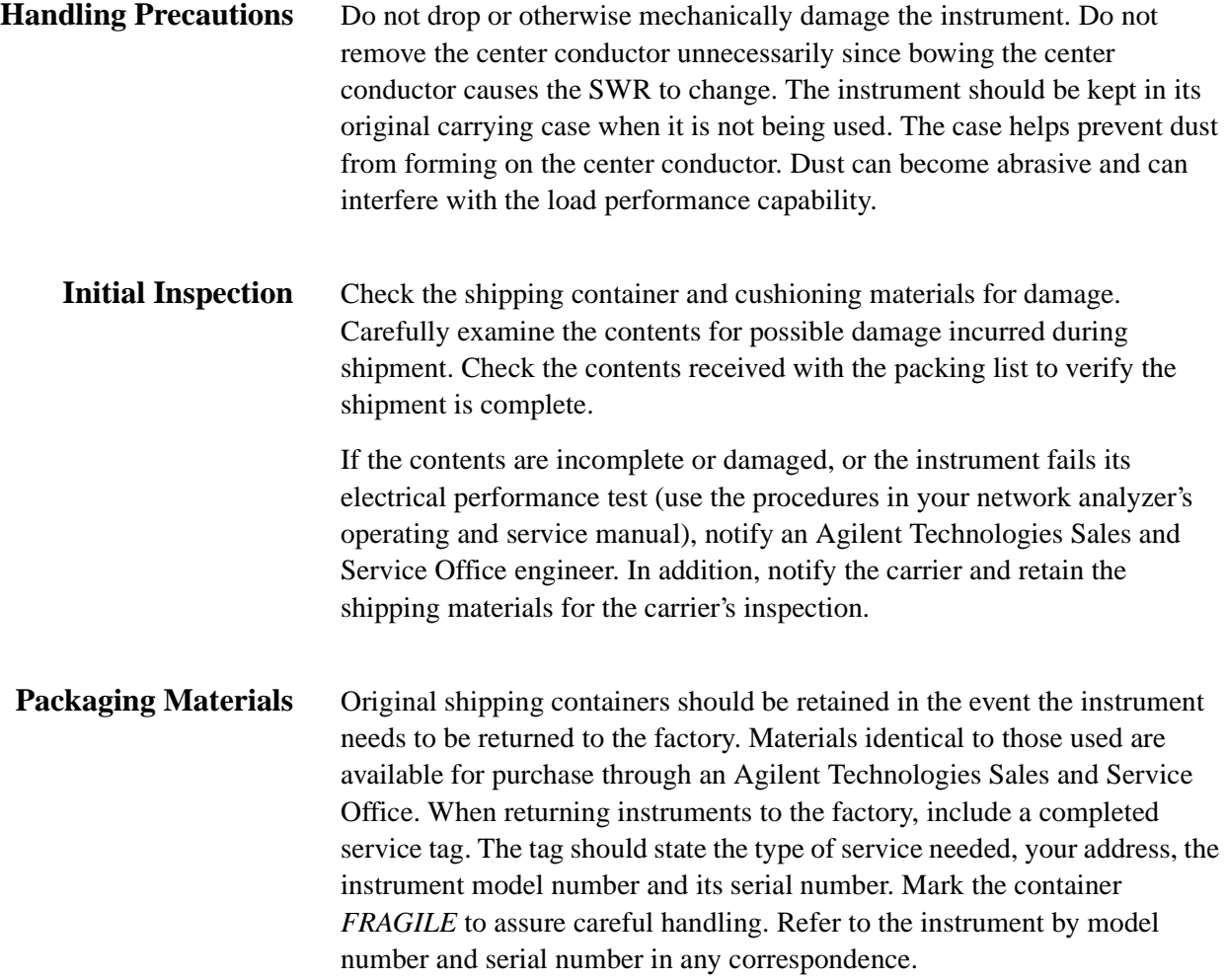

## <span id="page-12-0"></span>**Principles of Operation**

The sliding load is used to determine the magnitude of reflection due to the load, and the magnitude of fixed reflections due to the system. By moving the load element, the reflection from the load can be separated from other reflections in the system. This enables quantities such as the directivity of coaxial directional couplers or residual SWR of coaxial slotted lines to be measured.

The load connector and body have a fixed reflection that must be considered when making measurements. The magnitude of the load element's reflection does not change with position of the load, however, the phase does change. The phase determines how the load element's reflection combines vectorially with the fixed reflection of the system. By sliding the load element, all phase combinations of the system's fixed reflections with the load element's reflection are obtained. As the load element is moved, its reflection vector rotates in a circle about the tip of the system's connector and transmission line vector (see [Figure 1\)](#page-12-1). The load element reflection error can be eliminated and extremely small reflection quantities can be measured.

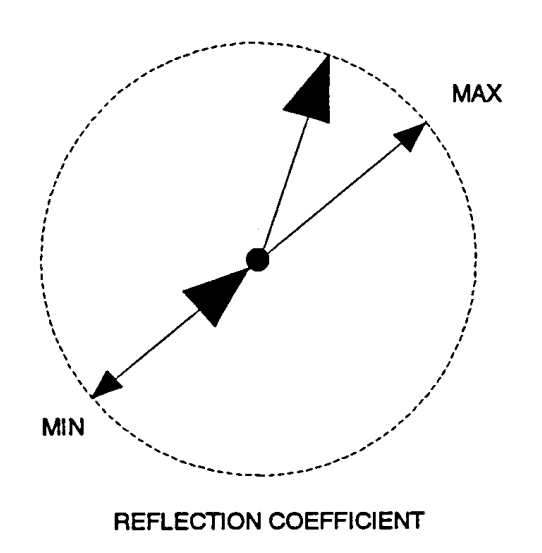

<span id="page-12-1"></span>*Figure 1 Reflection Coefficient Vector Relationship*

<span id="page-13-1"></span>**Connecting the Load** Check that the mating-plane surfaces and center conductors are clean and free of grit. To connect the load and ensure that the center conductor and conductor body are making good contact, refer to [Figure 2](#page-13-0) and proceed as follows.

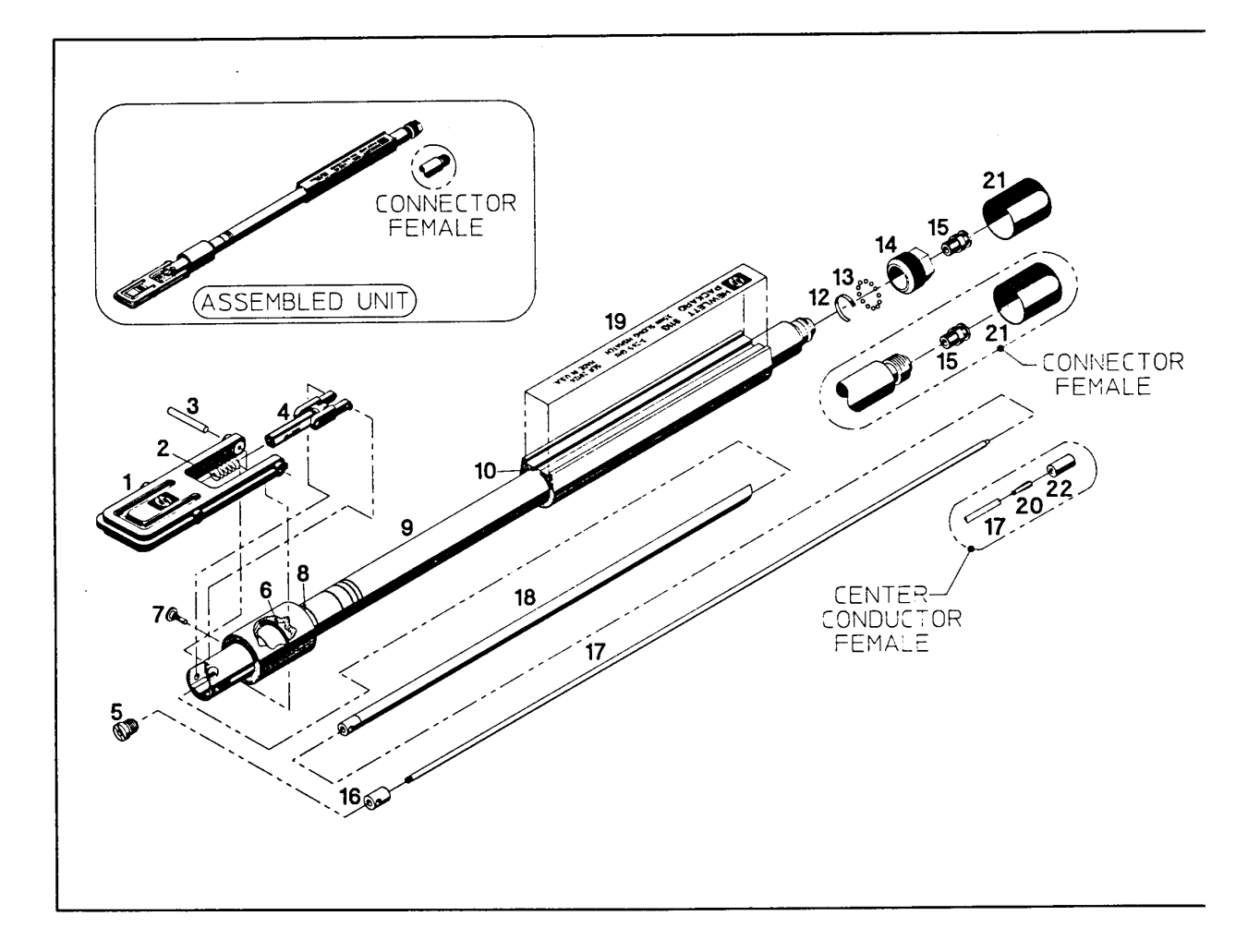

<span id="page-13-0"></span>*Figure 2 Illustrated Parts Breakdown*

1. For Agilent 911E use a 3.5 mm female pin-depth gage (Agilent part number 11752-60021), and a torque wrench set to 8 inch-pounds (0.9N-m). Set the pin depth to 0.000 inch protrusion.

For Agilent 911D use a 3.5 mm male pin depth-gage (Agilent part number 11752-60020), and a torque wrench set to 8 inch-pounds. Use a centering bead (Agilent part number 85052-20057) to set the pin-depth to 0.000 inch protrusion.

2. Release the lock (1) and mate the center conductor pin (17) firmly against the mating connector's center-conductor pin.

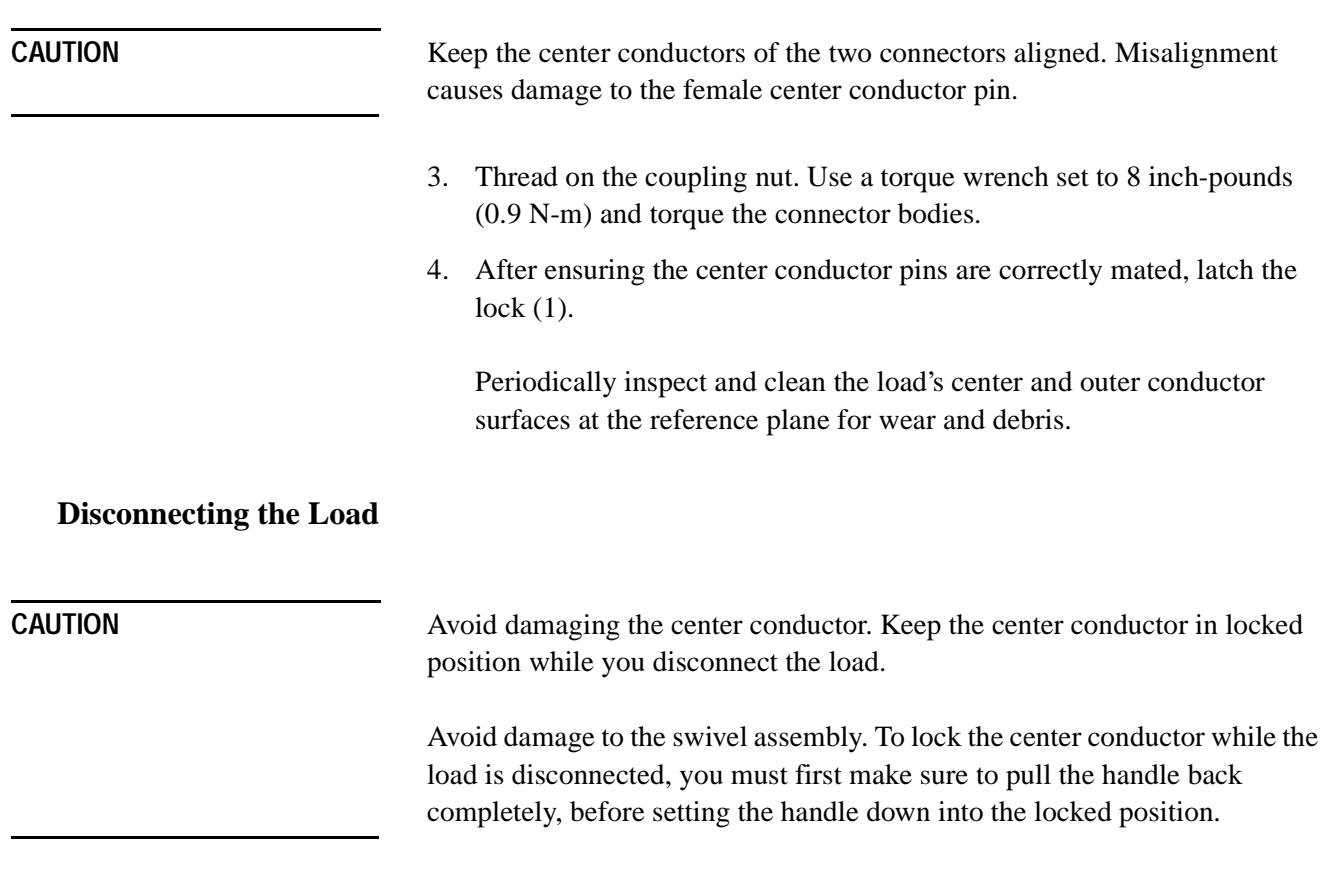

# <span id="page-15-0"></span>**Performance Tests**

Verification of instrument performance over its specifications is achieved by measuring the network analyzer's system directivity. Refer to the operating manual of the network analyzer under calibration for the directivity performance test.

# <span id="page-16-0"></span>**Adjustments**

The center conductor in the instrument may be adjusted for connector pin depth. Use a pin-depth gage as specified in ["Connecting the Load"](#page-13-1) on [page](#page-13-1) -5. Once the pin-depth is set, lock the center conductor and adjust the set screw beneath the lock handle. Use a torque wrench set to 8 inch-pounds (0.9 N-m).

## <span id="page-17-0"></span>**Replacing the Load Element**

To replace the iron-bearing plastic load element, use [Figure 2](#page-13-0) for reference as you follow the procedure below:

- **Dissemble the Load** 1. Spread the tabs on the handle (1) to free it from the spiral pin (3).
	- 2. Pull the handle away from the swivel assembly (4), being careful not to lose the spring (2) from the internal hole in the handle.
	- 3. Squeeze the tabs of the swivel assembly together to free them from the two holes in the end of the handle.
	- 4. Use a small, flat-bladed screwdriver to remove the tuning element (5) from the end of the load element (18). If needed, use a heat-gun to soften the glue securing the tuning element so that it can be removed.
	- 5. Carefully remove the spiral pin (3) from the load body (9).
	- 6. Carefully remove the center conductor (17). Be very careful not to bend and damage the center conductor.
	- 7. Move the sliding load handle (8) toward the handle end of the load assembly.
		- a. Use a small posi-drive screwdriver to remove the load screw (7).
		- b. Very carefully and gently remove the load element (18) from the body.
		- c. Slide the load handle off the end of the body.
		- d. If necessary, remove to replace the 0-ring.
	- 8. Clean a dirty load, internally, using a small diameter rod (about 0.035 to 0.040 inches diameter).

NOTE Hold the load near the collar as you clean it. Do not hold it near the end that has the diagonal cut.

- a. Use compressed air to blow out any dirt inside the load. Be careful not to damage the diagonal cut at the end of the load.
- b. Wrap a bit of cotton around the end of the rod.
- c. Swab the inside of the load with back and forth motions, finally pushing the swab out the end with the aluminum collar.

### **Replacing the Load Element**

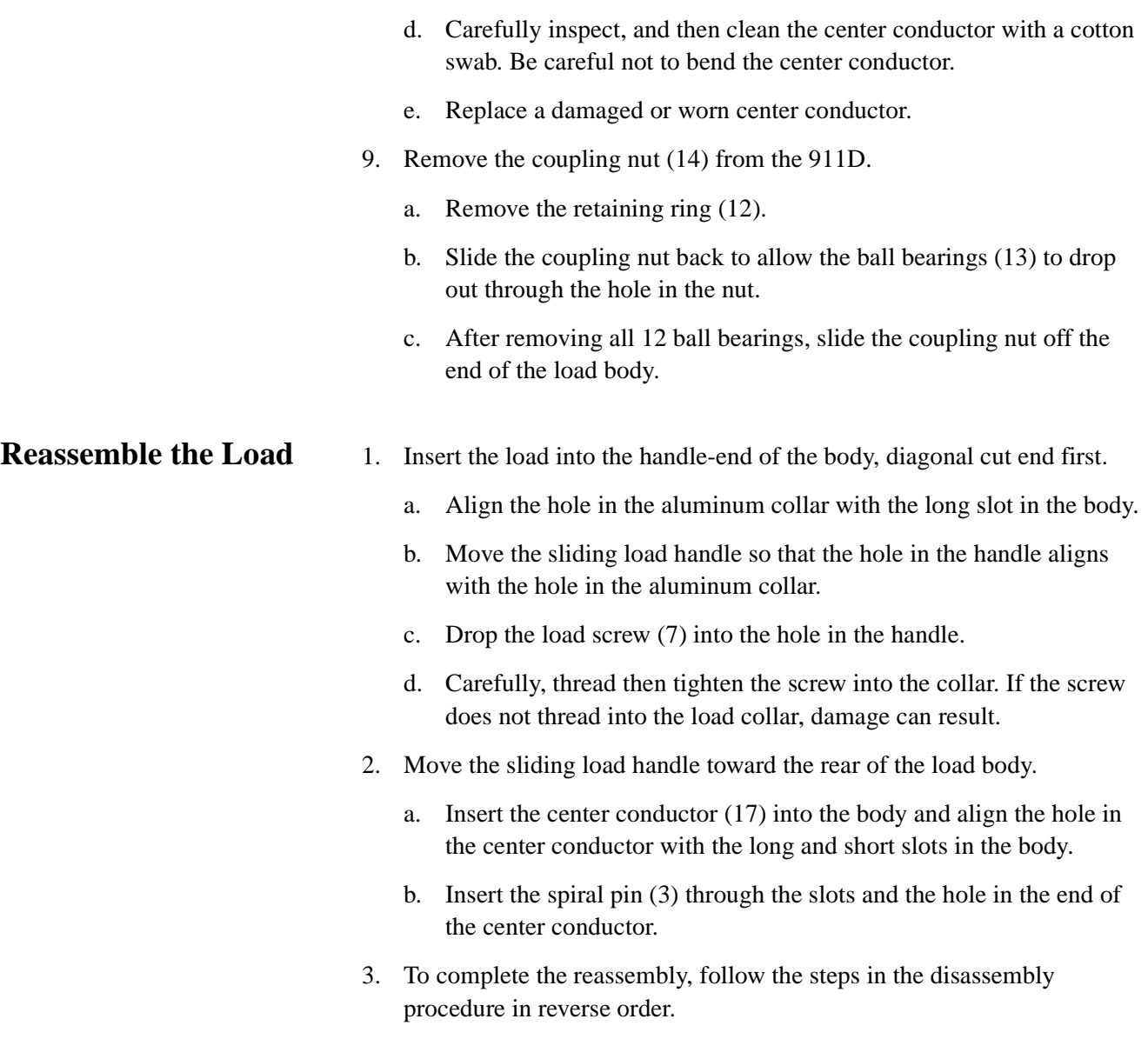

## <span id="page-19-0"></span>**Replaceable Parts**

[Table](#page-19-1) 2 lists the replaceable parts for the load. To order a replaceable part, address your order or inquiry to one of the Agilent Technologies Sales and Service Offices listed at the end of this document.

In your correspondence to the office, include the instrument's model number, the part number needed, and a brief description of the part.

<span id="page-19-1"></span>**NOTE** In addition you may order the Sliding Load Handle Replacement Kit, Agilent part number 85052-60047.

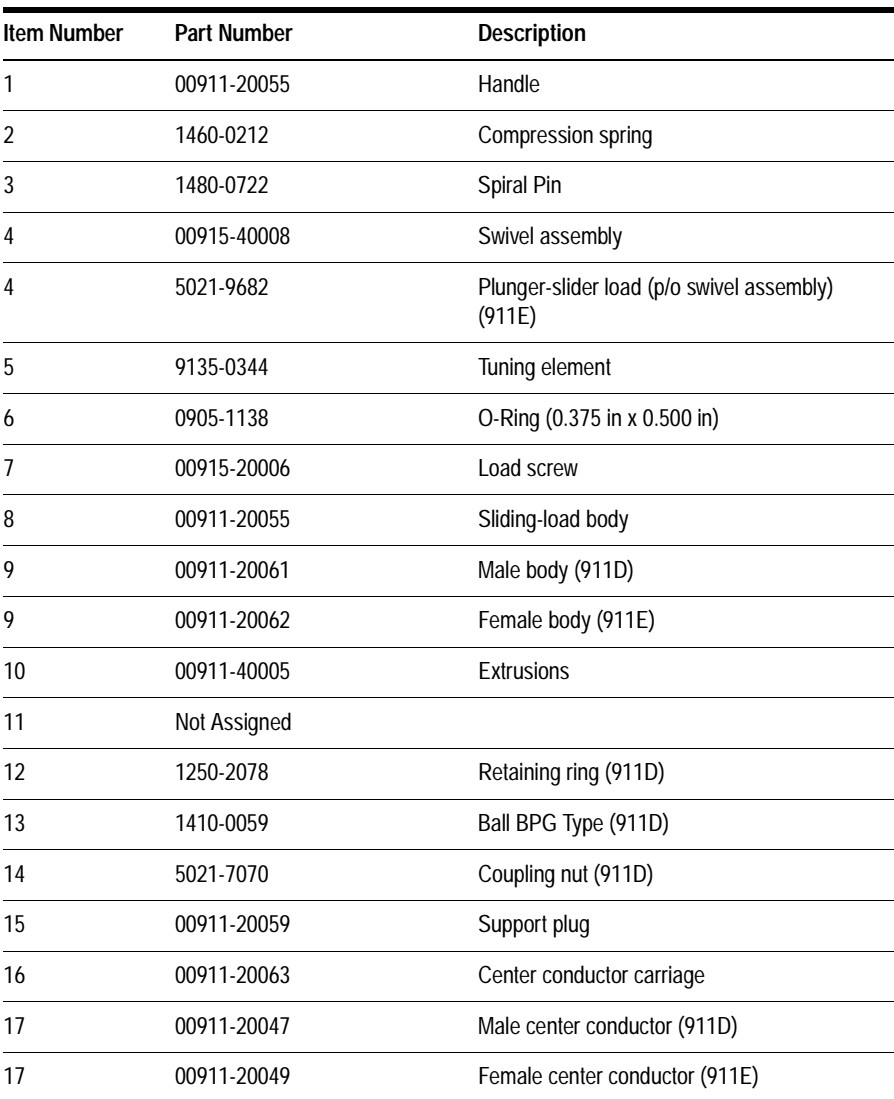

### *Table 2 Load Assembly Replaceable Parts*

### **Replaceable Parts**

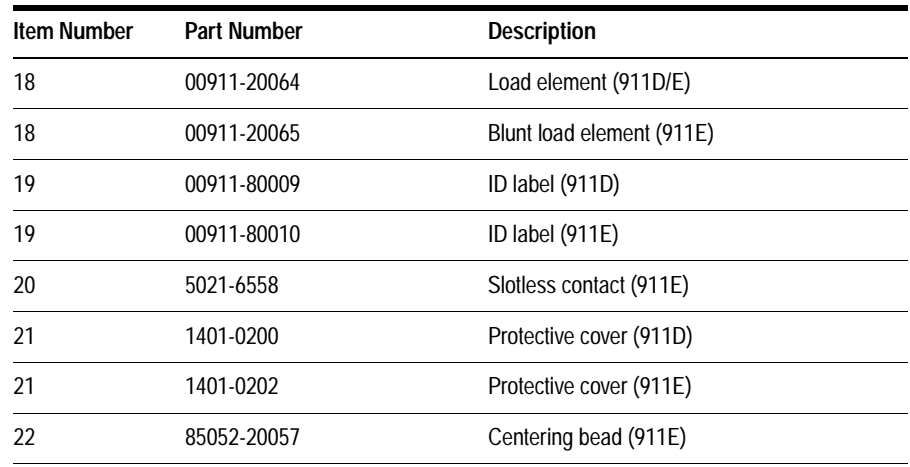